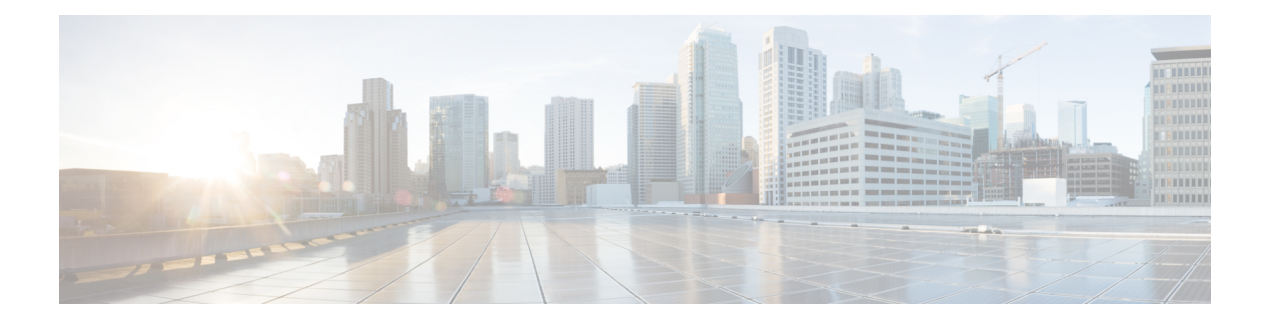

## **API Usecases**

This chapter contains the following sections:

- Add Netapp Ontap [Account,](#page-1-0) on page 2
- Add Nexus [Account](#page-2-0) custom task, on page 3
- [AddSRInitiatorComments,](#page-3-0) on page 4
- Adding UCSM [Account](#page-4-0) custom task, on page 5
- Collect Inventory [Collection](#page-5-0) On Selected VM, on page 6
- Create Custom [Workflow](#page-6-0) Input From CSV custom task, on page 7
- Create VMware [Computing](#page-7-0) Policy, on page 8
- Create [VMware](#page-8-0) Network Policy, on page 9
- Create [VMware](#page-9-0) Storage Policy, on page 10
- Create [VMware](#page-10-0) System Policy, on page 11
- [ExportUCSDAssets,](#page-12-0) on page 13
- [Fetch](#page-13-0) VMs for SR, on page 14
- Generate License [Utilization](#page-14-0) History Report CSV File , on page 15
- Get Email [Setup,](#page-15-0) on page 16
- Get Login [Profile,](#page-16-0) on page 17
- Get [VMware](#page-17-0) VM Details, on page 18
- [GetFreeVlansOfVlanPoolPolicy](#page-18-0) custom task, on page 19
- Modify SCSI [Controller](#page-19-0) Type, on page 20
- [Modify](#page-20-0) VM Label, on page 21
- Modify [VMWare](#page-21-0) System Policy Linux Only, on page 22
- Ping To Port [Custom](#page-22-0) Task, on page 23
- [SFTPFileUpload](#page-23-0) custom task, on page 24
- Send email with [attachment](#page-24-0) custom task, on page 25

## <span id="page-1-0"></span>**Add Netapp Ontap Account**

#### **Summary**

This task adds a physical account in the category "Storage" and account type "Netapp ONTAP." **Description**

The added accound is visible under Administration > Physical Accounts > Physical Accounts tab. **Inputs**

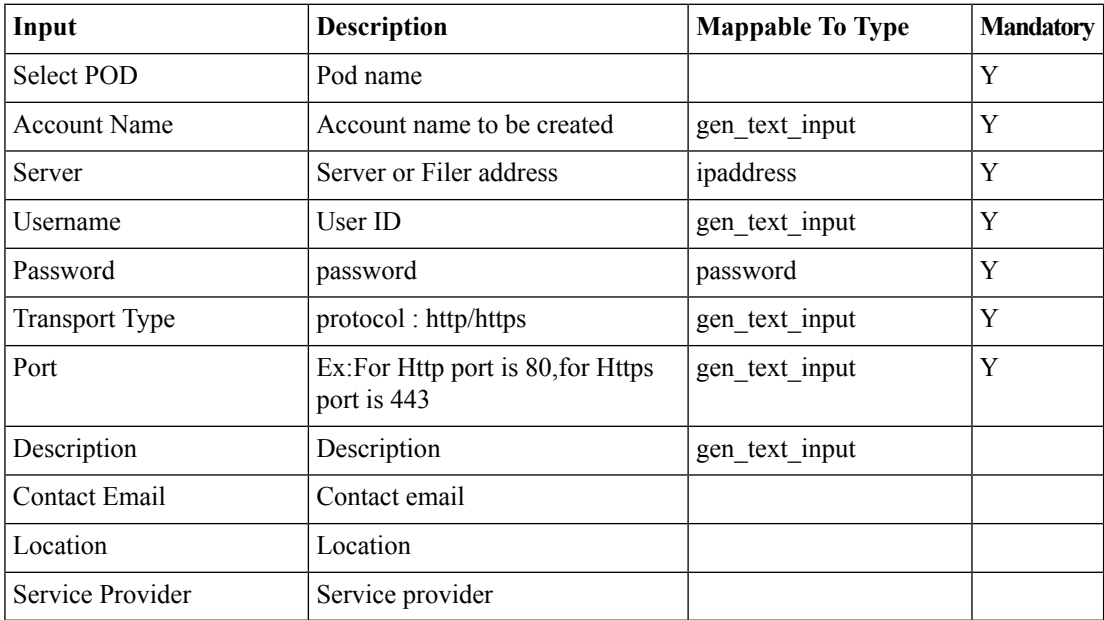

### **Outputs**

## <span id="page-2-0"></span>**Add Nexus Account custom task**

### **Summary**

This task adds a Networking device in category "Cisco Nexus OS."

### **Description**

The added network device is visible under Administration >Physical Accounts > Managed Network Elements tab.

## **Inputs**

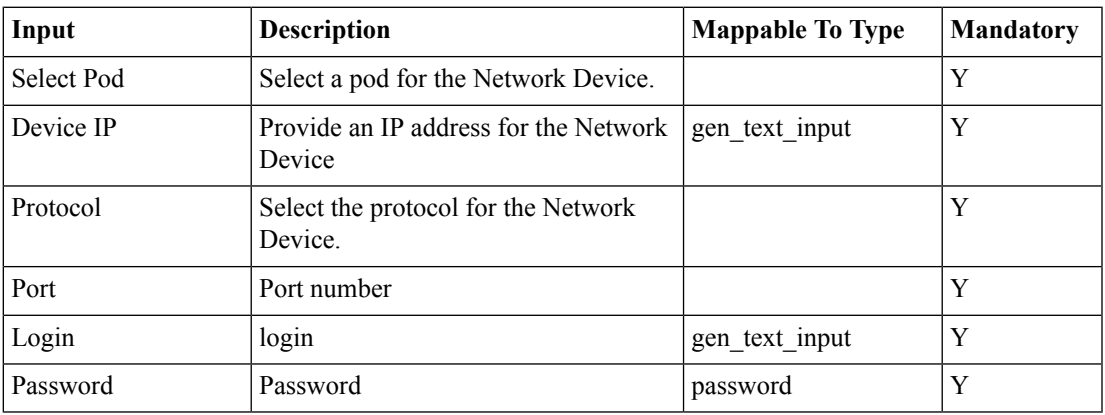

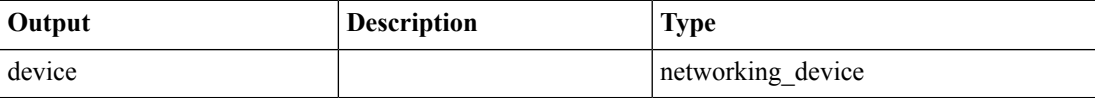

# <span id="page-3-0"></span>**AddSRInitiatorComments**

#### **Summary**

This task adds Initiator comments to any SR. To add comments to the current SR enter SR id as 0. **Description**

The Initiator comments are visible under Organization > Service Requests and associated with the Service Request specified in the specified workflow call.

### **Inputs**

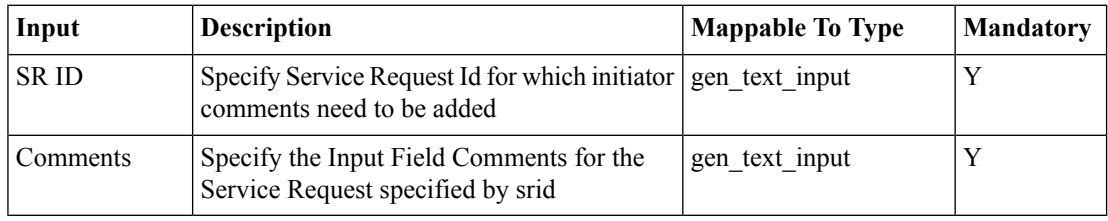

## **Outputs**

## <span id="page-4-0"></span>**Adding UCSM Account custom task**

### **Summary**

This task adds an account in the category "Computing" and of type "UCSM."

### **Description**

You can find the account that was added under Administration > Physical Accounts > Physical Accounts tab.

## **Inputs**

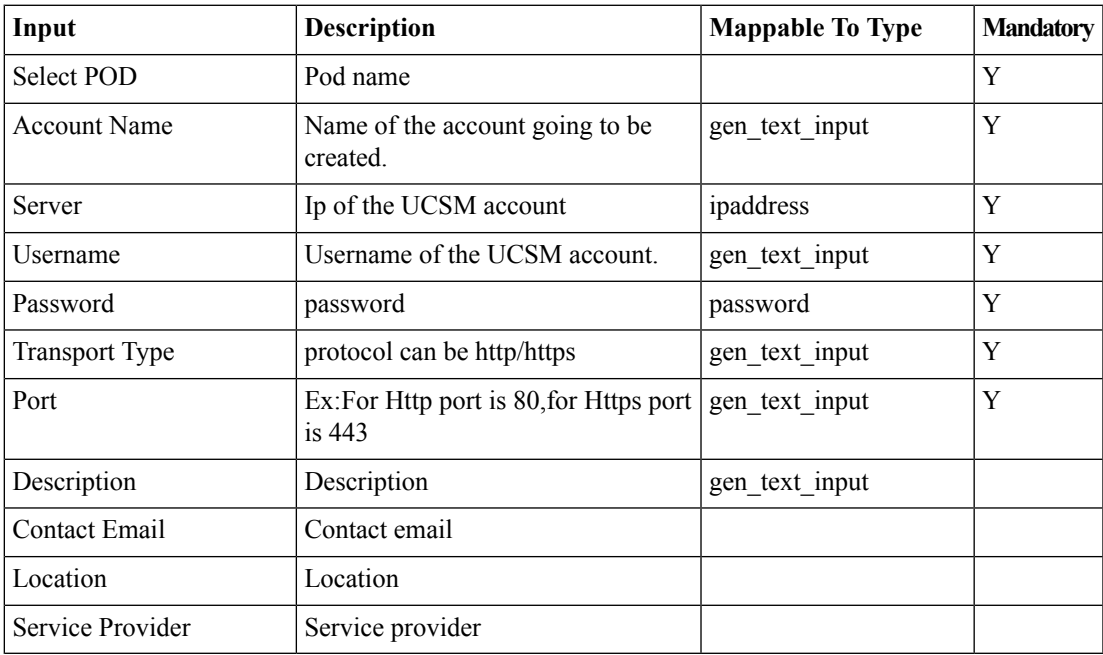

### **Outputs**

## <span id="page-5-0"></span>**Collect Inventory Collection On Selected VM**

### **Summary**

This task collects inventory on selected VM(s).

### **Description**

This task collects inventory on selected VM(s).

## **Inputs**

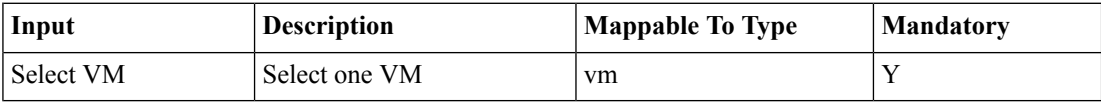

### **Outputs**

## <span id="page-6-0"></span>**Create Custom Workflow Input From CSV custom task**

### **Summary**

This task reads data from a CSV file and creates custom workflow input.

## **Description**

Before running this task, ensure a CSV file uploaded to the server. For example. in the path /opt/Demo.csv. The uploaded CSV file should contain data in the the following format: Texas,1 Florida,2 Oklahoma,44 California,17 The lov will be registered with the provided lovname.You can find the registered lov under Policies > Orchestration >Custom Workflow Input. Note:Do not edit the registered Custom Workflow Input from UCSD GUI. Otherwise, the data will differ between the CSV file and the UCSD database. If you want to update the lov then update the CSV file accordingly.

### **Inputs**

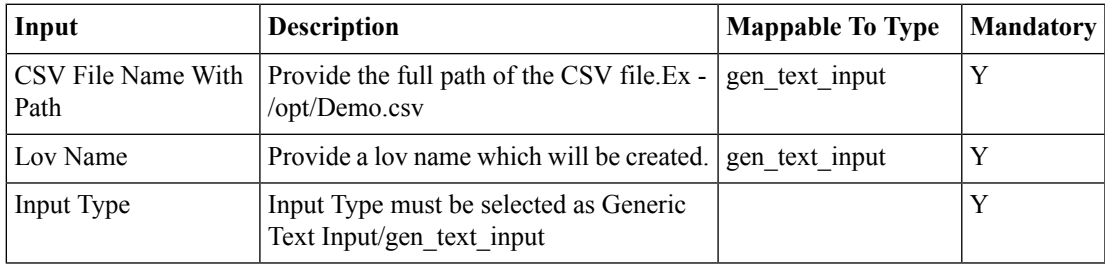

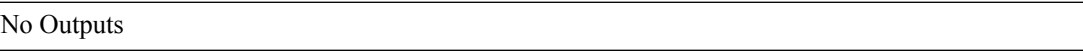

## <span id="page-7-0"></span>**Create VMware Computing Policy**

#### **Summary**

The task is used to create VMWare compute policy.

## **Description**

The task accepts VDC profile, Compute Policy Name,Description, Cluster, Resource pool as input and creates a VMWare compute policy. The newly created policy can be accessed from the following location : Policies -> Virtual/Hipervisor Policies -> Computing -> Create VMware Computing Policy

#### **Inputs**

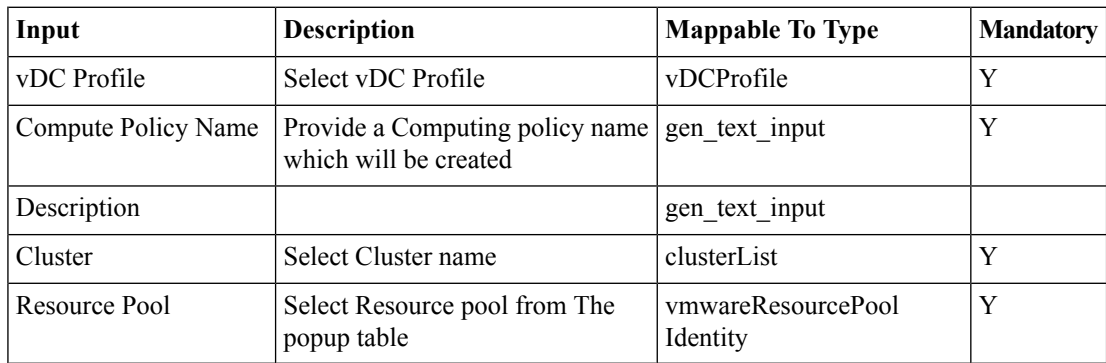

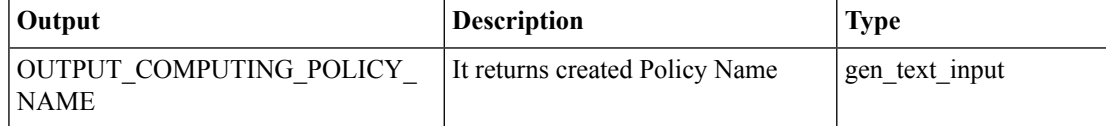

# <span id="page-8-0"></span>**Create VMware Network Policy**

### **Summary**

The task is used to Create VMWare Network Policy.

## **Description**

The task accepts VDC profile, Network Policy Name, Description, Nic Alias, Port Group,Static IP Pool as input and creates a VMWare Network policy. The newly created policy can be accessed from the following location : Policies -> Virtual/Hipervisor Policies -> Network -> Create VMware Network Policy

### **Inputs**

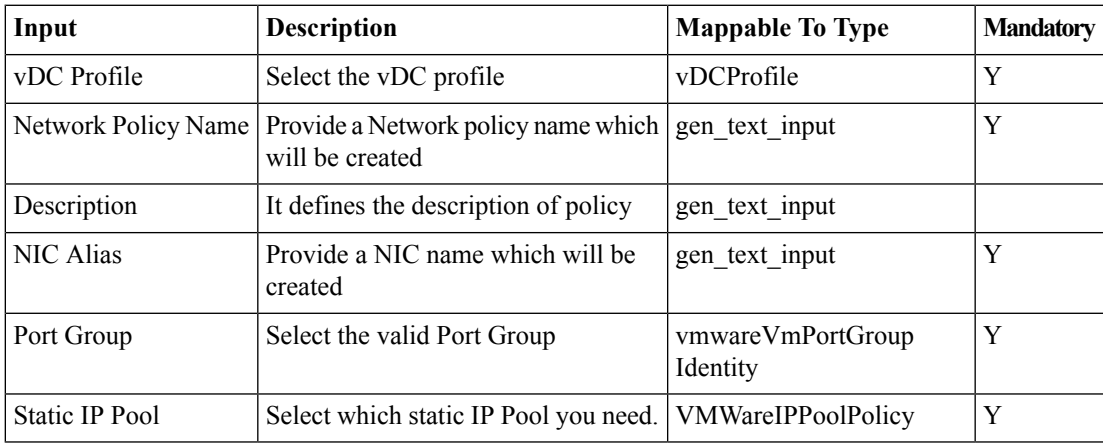

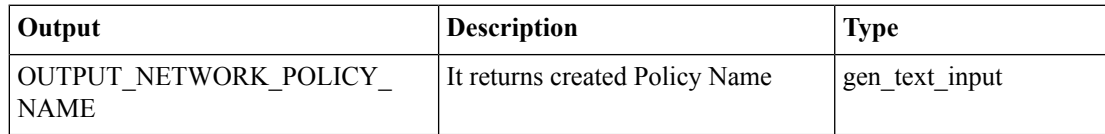

## <span id="page-9-0"></span>**Create VMware Storage Policy**

#### **Summary**

The task is used to create VMware Storage Policy.

### **Description**

The task accepts VDC profile, Storage Policy Name, Description,Datastores/Datastore Clusters Scope and Vlaue for the selected scope as input and creates a VMware Storage Policy. The newly created policy can be accessed from the following location : Policies -> Virtual/Hipervisor Policies -> Storage -> VMware Storage Policy

### **Inputs**

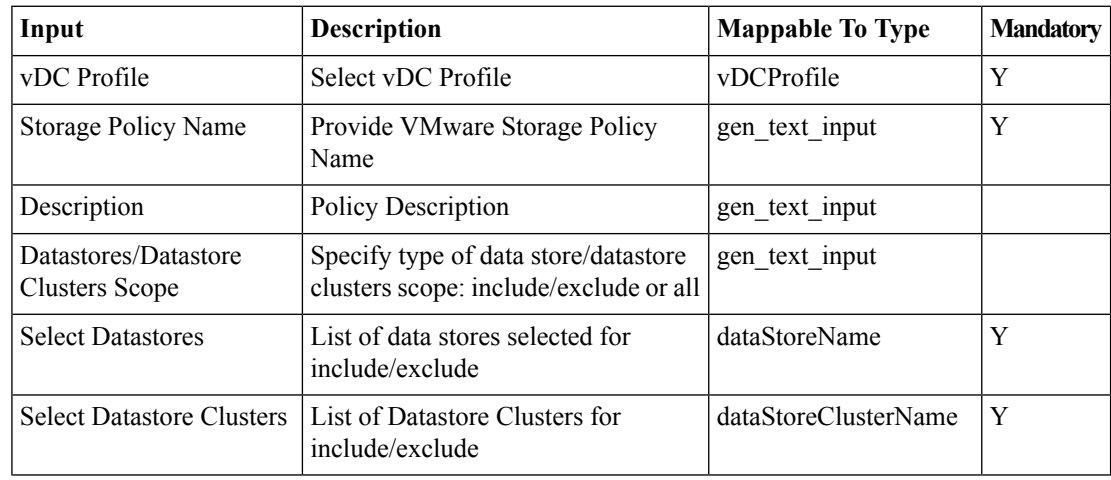

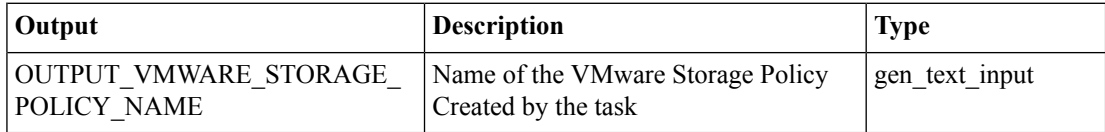

## <span id="page-10-0"></span>**Create VMware System Policy**

#### **Summary**

The task Creates a VMware system Policy.

## **Description**

The task creates a VMware System Policy. A VMware System Policy defines the system specific information such as the template to use, time zone, OS specific information and the domain in which the VM must be provisioned, for a VM to be provisioned. It gives created VMware System Policy name as output.

#### **Inputs**

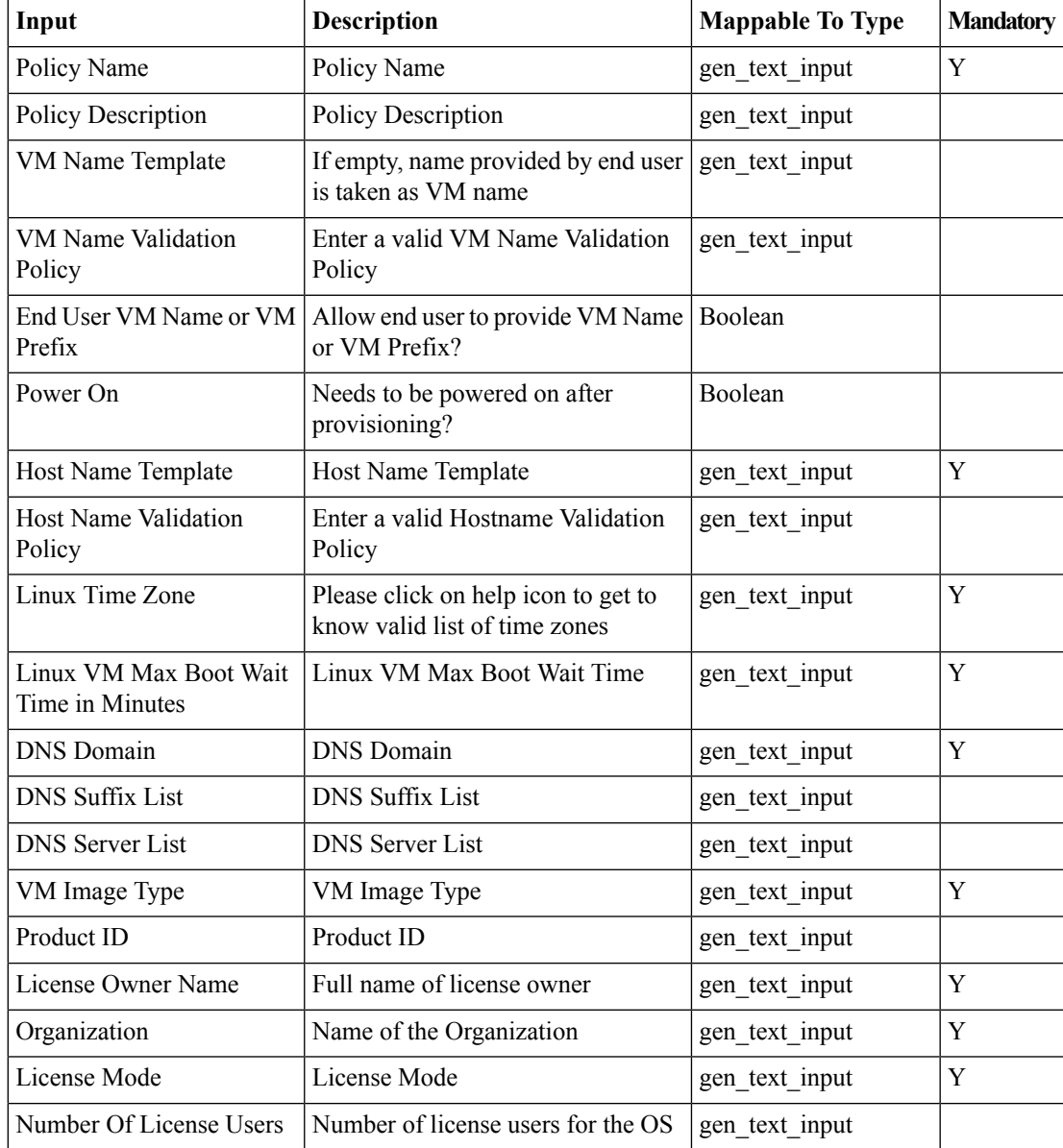

I

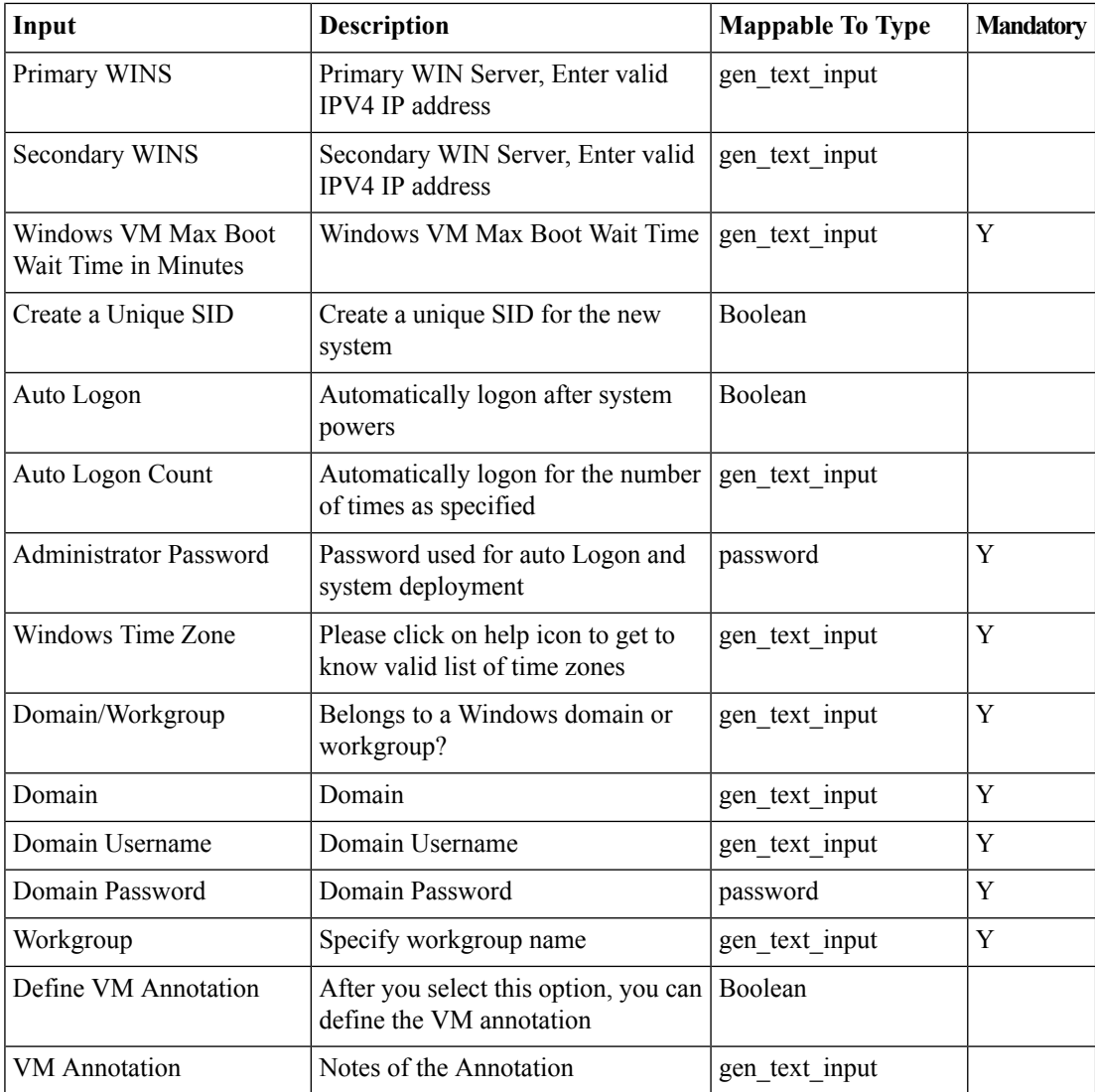

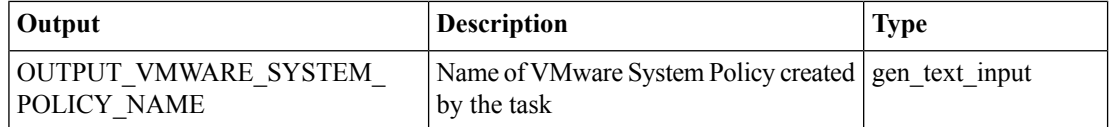

## <span id="page-12-0"></span>**ExportUCSDAssets**

### **Summary**

This task exports all assets at provided location on server in zip format.

### **Description**

This task exports all UCSD assets: - activities - workflows - tasks - activities and - script modules at provided location on server in zip format.

### **Inputs**

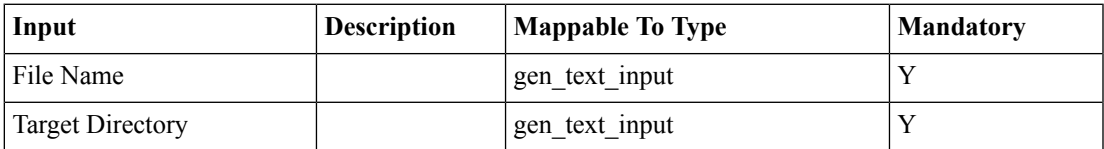

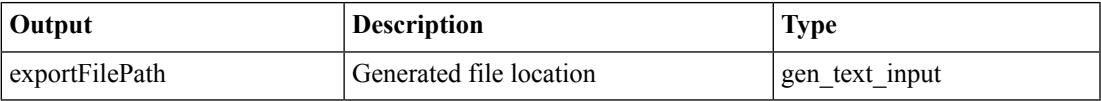

# <span id="page-13-0"></span>**Fetch VMs for SR**

#### **Summary**

List of VMs provisioned by Workflow

### **Description**

This task is to fetch list of VMs provisioned by completed workflow

## **Inputs**

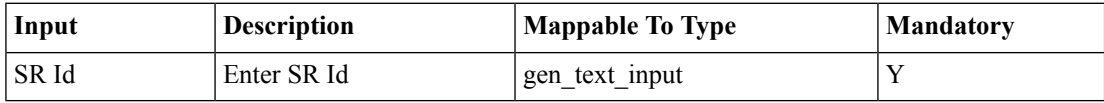

### **Outputs**

## <span id="page-14-0"></span>**Generate License Utilization History Report CSV File**

### **Summary**

Generates License Utilization History Report CSV File for user specified period.

## **Description**

Generates License Utilization History Report CSV File and uploads at

/opt/infra/web\_cloudmgr/apache-tomcat/webapps/cloupia/cloudmgr/reports/csv folder for a userspecified period, i.e., previous day/ week/month/year. The CSV file location information will be provided as task output.

### **Inputs**

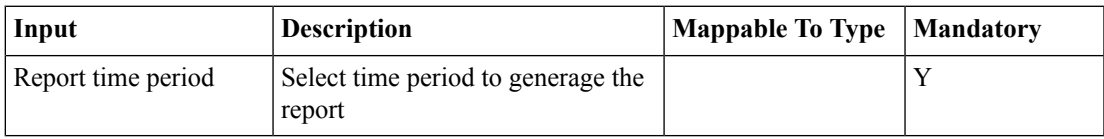

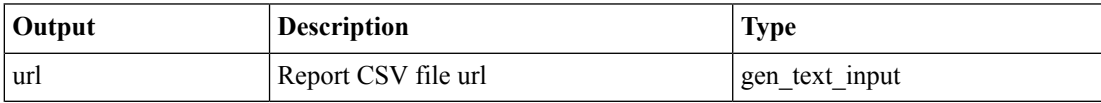

## <span id="page-15-0"></span>**Get Email Setup**

#### **Summary**

Retrieves email setup information

## **Description**

Task returns mail setup information if available otherwise logs the error message as âMail settings are not available. Please configure Mail setup from Administration menu using System and Mail setup tab **Inputs**

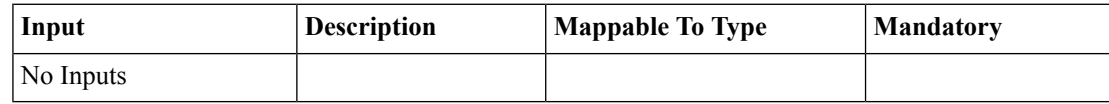

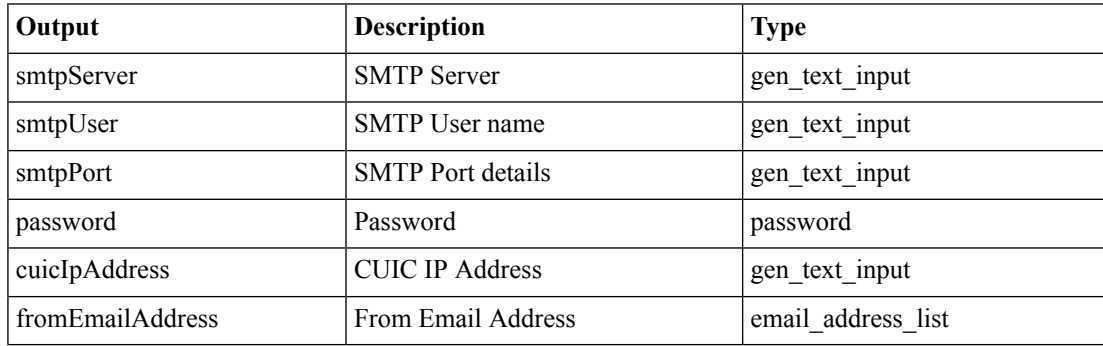

# <span id="page-16-0"></span>**Get Login Profile**

### **Summary**

Get the user profile details

### **Description**

This task is to get the profile details of user such as First name, Last Name, Access Level, Email Id, Group Name and Group Id

## **Inputs**

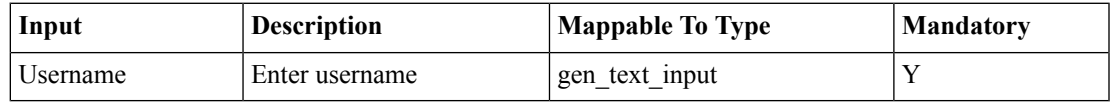

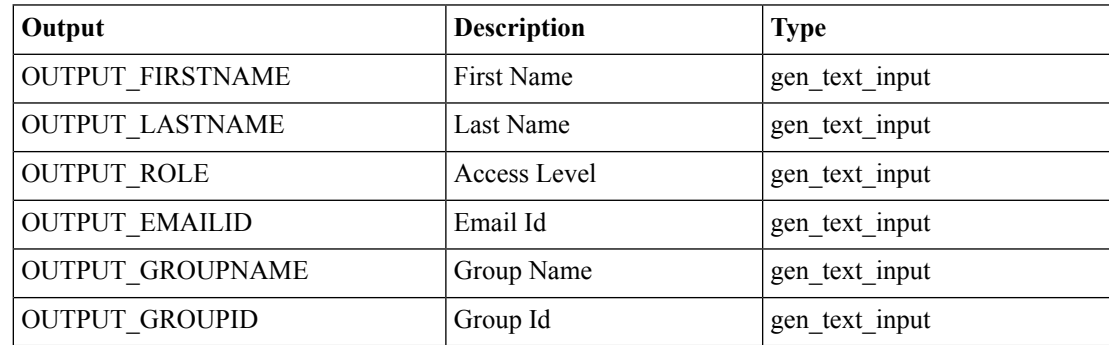

## <span id="page-17-0"></span>**Get VMware VM Details**

### **Summary**

Get details of a selected VMware VM.

## **Description**

It will get details of a selected VMware VM.

## **Inputs**

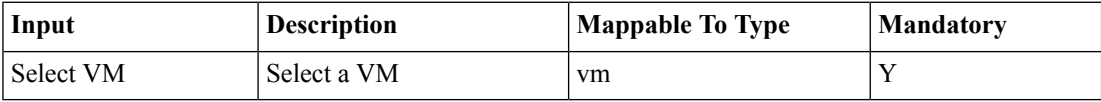

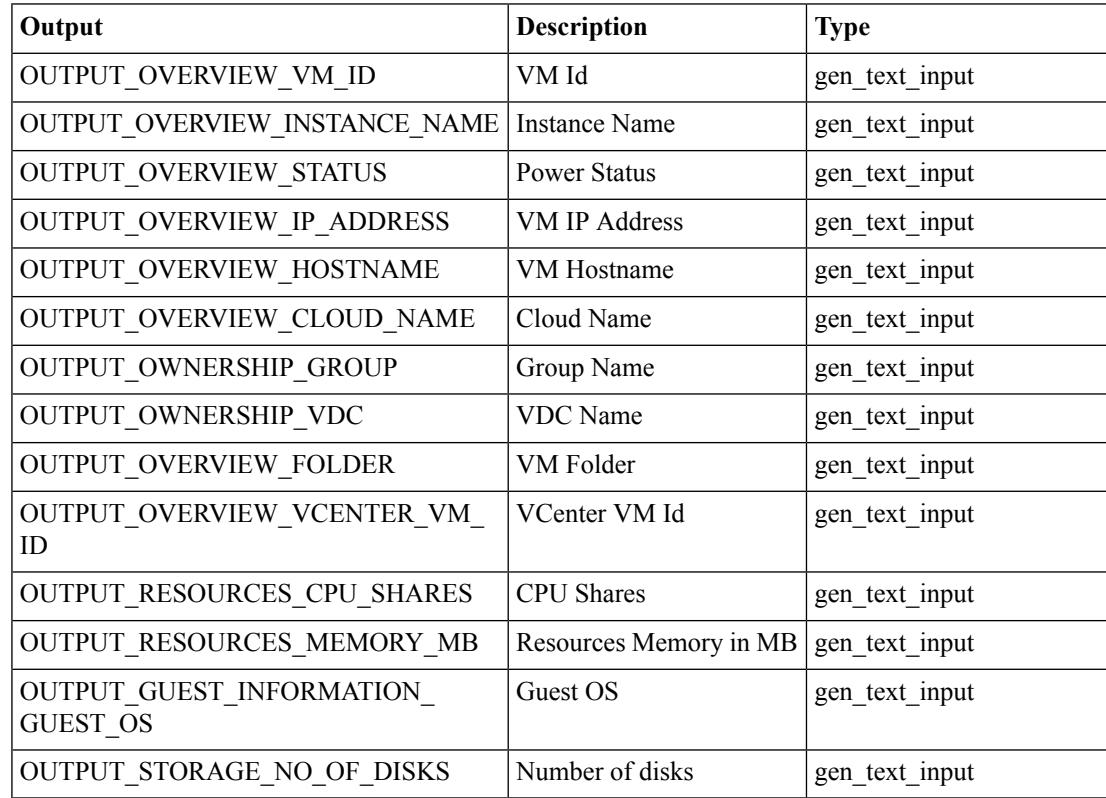

# <span id="page-18-0"></span>**GetFreeVlansOfVlanPoolPolicy custom task**

#### **Summary**

This task provides the number of free VLANS available inside the specified VLAN pool policy. **Description**

This task provides the number of free VLANS available inside the specified VLAN pool policy. **Inputs**

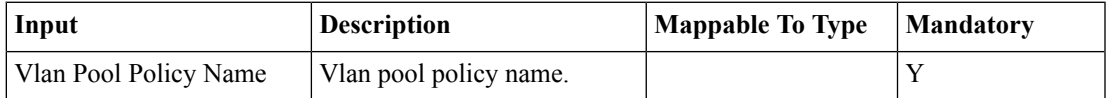

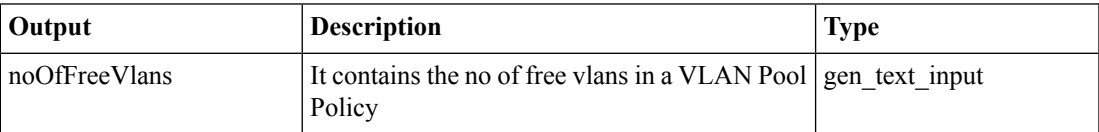

# <span id="page-19-0"></span>**Modify SCSI Controller Type**

### **Summary**

Modify SCSI Controller Type to LSI Logic SAS

## **Description**

This task is to modify SCSI Controller Type to LSI Logic SAS for selected VM

## **Inputs**

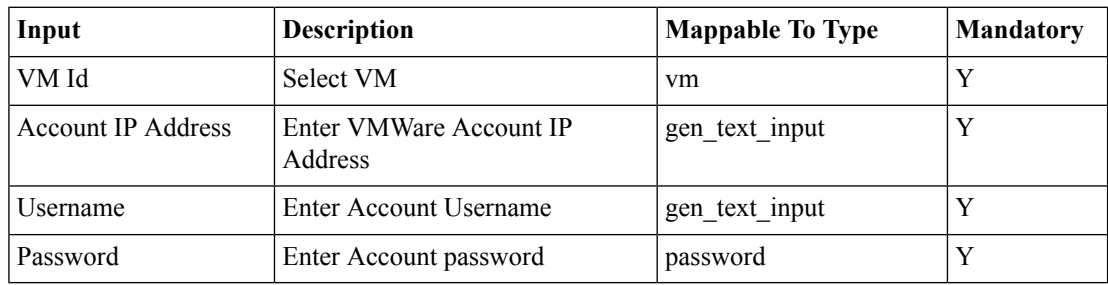

### **Outputs**

# <span id="page-20-0"></span>**Modify VM Label**

### **Summary**

Modify VM Label for VM

## **Description**

This task is to add/update VM Label of the provided VM

## **Inputs**

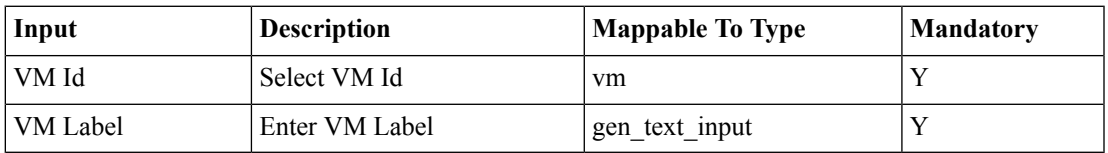

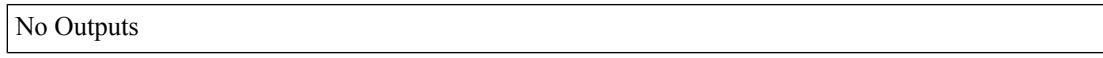

## <span id="page-21-0"></span>**Modify VMWare System Policy - Linux Only**

#### **Summary**

To update a VMware system Policy with Linux Only VM Image Type **Description**

This task is to update VMWare system policy with Linux only attributes **Inputs**

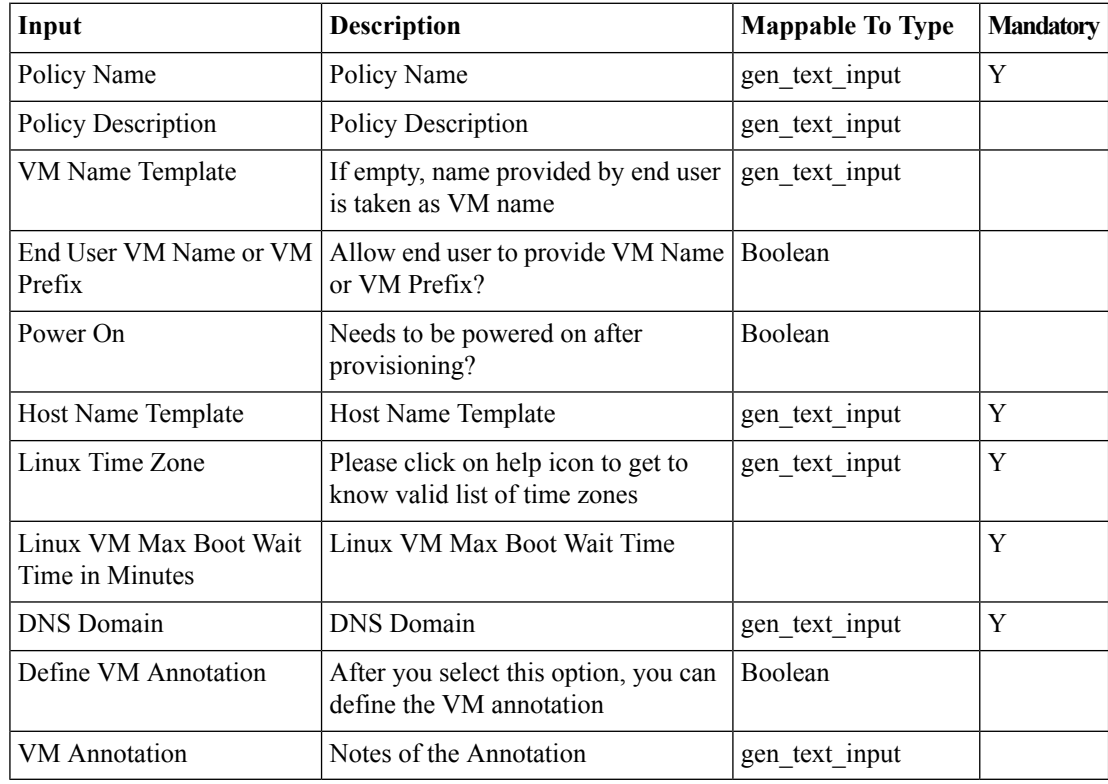

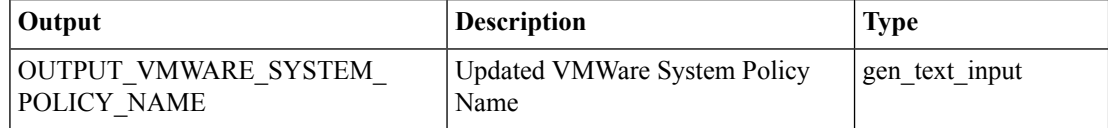

# <span id="page-22-0"></span>**Ping To Port Custom Task**

### **Summary**

Test if a device is reachable or not.

## **Description**

Ping to a device with the given IP Address and Wait Time (for response) and see if it is reachable or not. **Inputs**

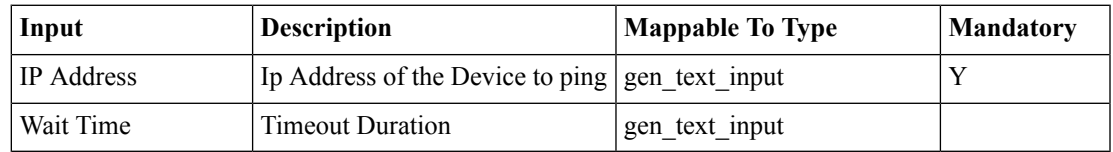

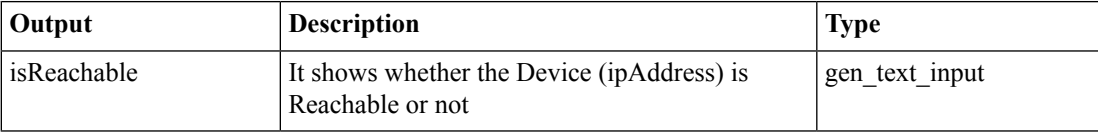

# <span id="page-23-0"></span>**SFTPFileUpload custom task**

#### **Summary**

This task uploads the file to the specified location.

### **Description**

This task locates the file specified in the local file path field and uploads to the specified remote directory (absolute path) using SFTP client.

### **Inputs**

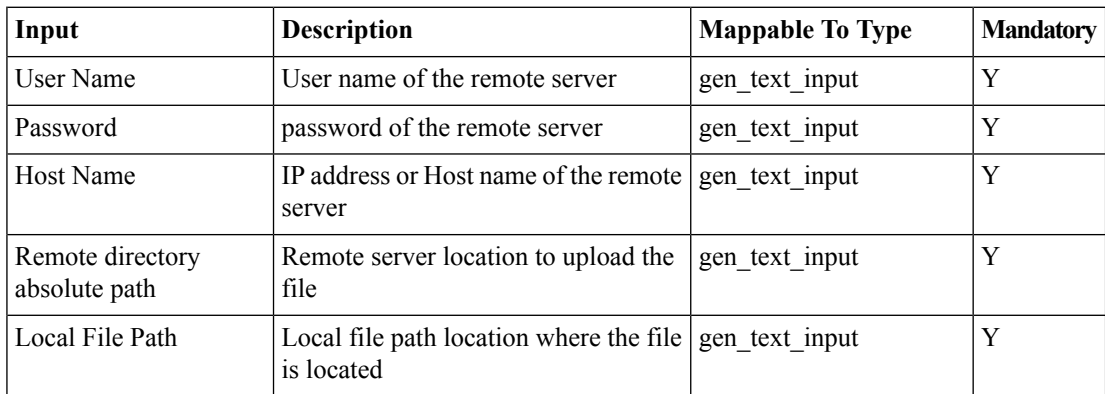

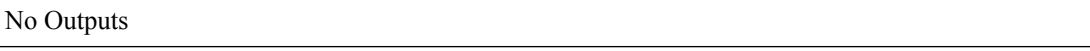

## <span id="page-24-0"></span>**Send email with attachment custom task**

### **Summary**

Creates an email with attachement sends it to the specified email address

### **Description**

The tasks creates an email and attaches the file from the location specified by the user as input parameter. **Inputs**

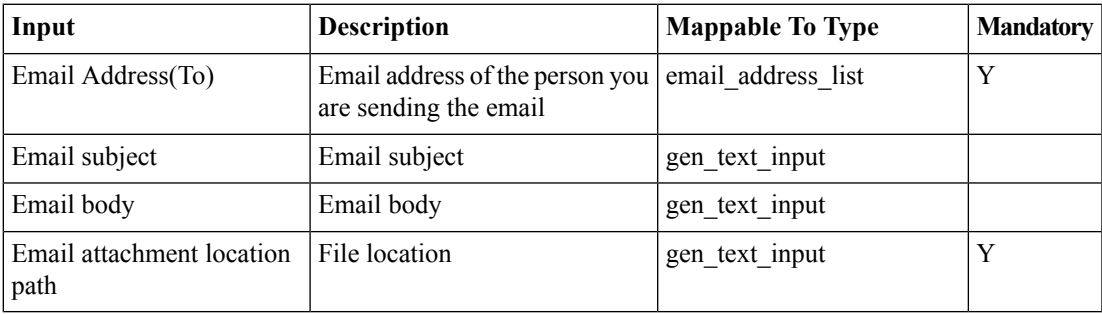

### **Outputs**

 $\mathbf I$ 

∎